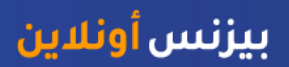

# منصة بيزنس أونالين - كيفية إستعادة دفعة محلية أو دفعة بالعملة الأجنبية

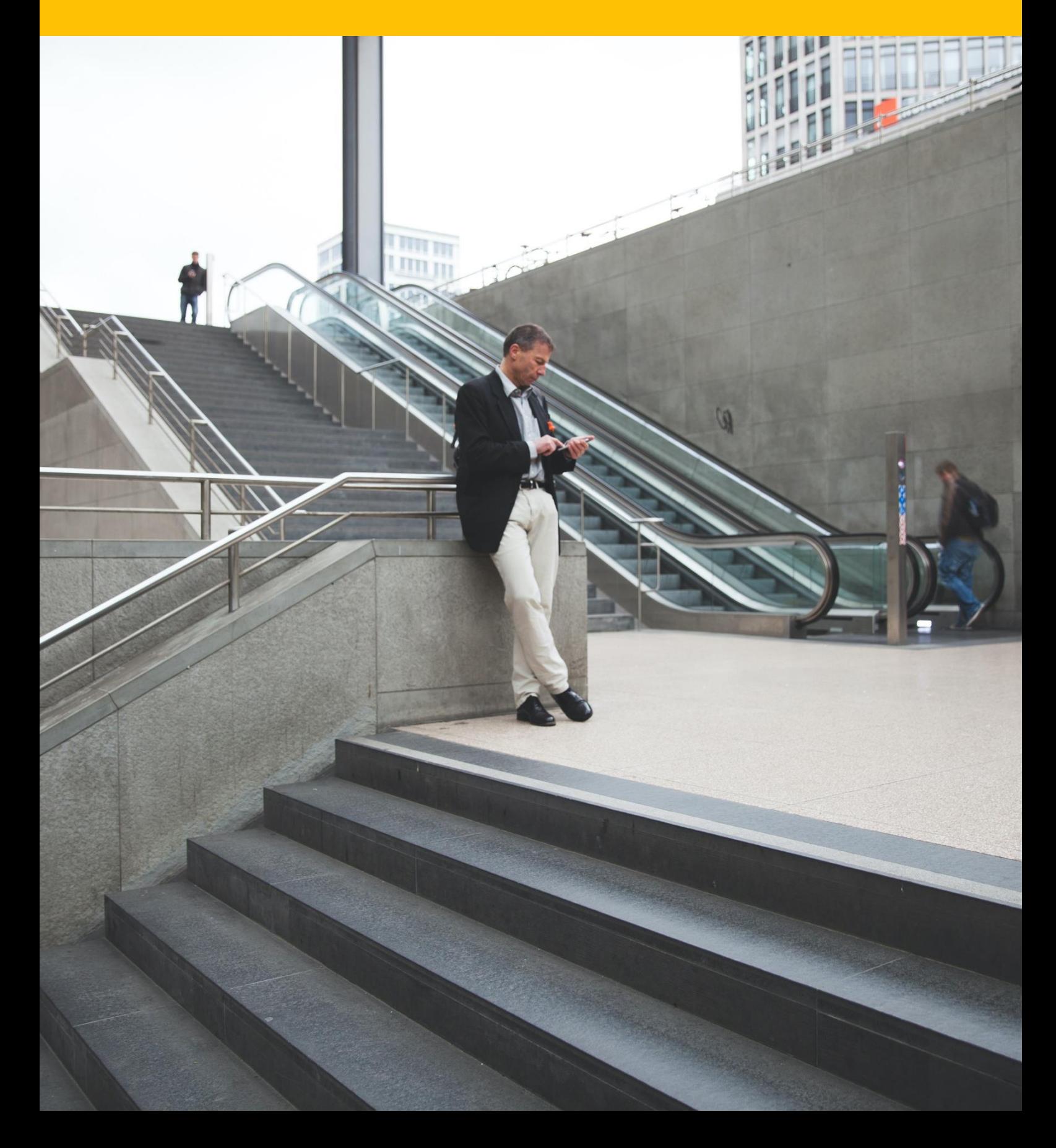

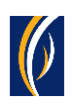

## **كيفية إستعادة دفعة محلية أو دفعة بالعملة األجنبية**

### معلومات مهمة:

- باإلمكان فقط إستعادة **الدفعات المنفذة بالعملة األجنبية والمدفوعات بالعملة المحلية** وذلك عبر اإلنترنت
	- سيمكنك إستعادة المعاملة فقط بعد أن تصبح حالتها "**قيد المعالجة لدى البنك - at Process In** "**Bank**
	- إذا تم إنشاء دفعتك **كجزء من مجموعة دفعات** ) ملف دفع أو سلسلة عمليات(، **فلن تتمكن من استعادتها** من خالل هذه الطريقة. سيمكنك استخدام الخيار البديل عبر الذهاب إلى خدمات الحساب "Services Account > "خيار إنشاء "Initiate > "خيار طلب خدمة عامة "request Service Generic".

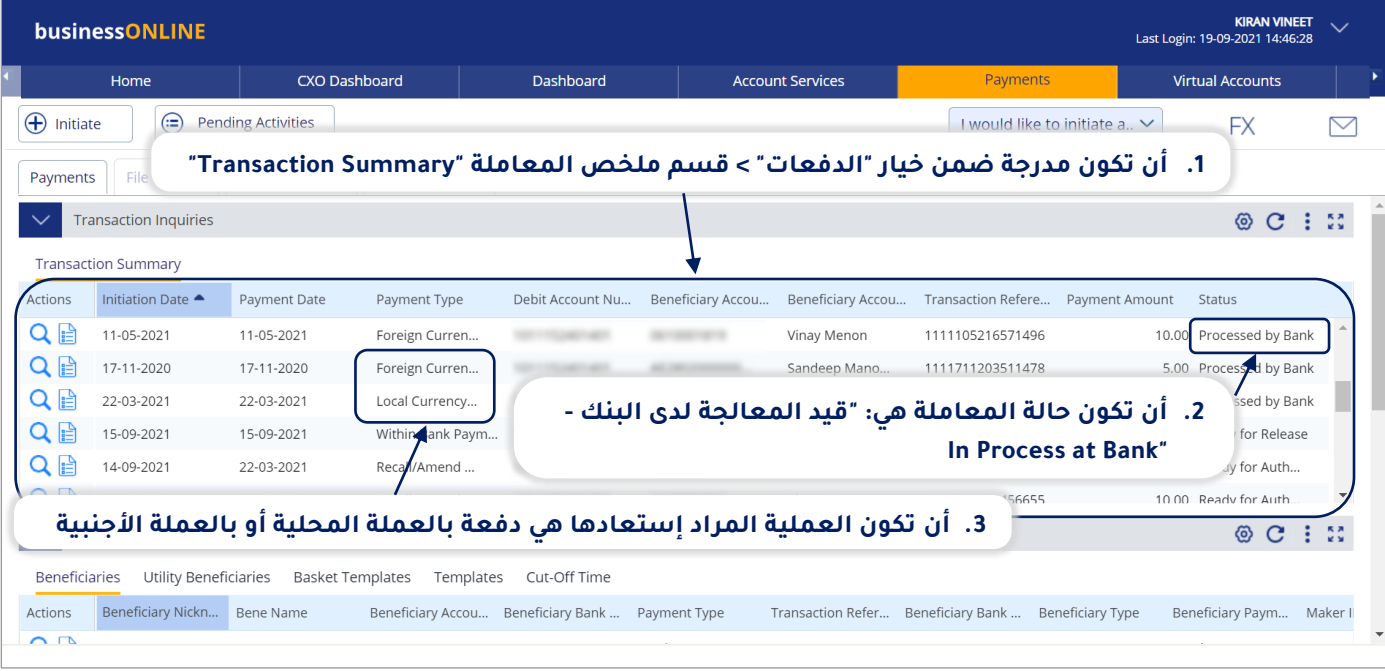

### باختصار، يجب على الدفعة التي تحاول استرجاعها:

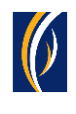

### الخطوات:

 $^*$  سجّل دخولك إلى منصة "بيزنس أونلاين"

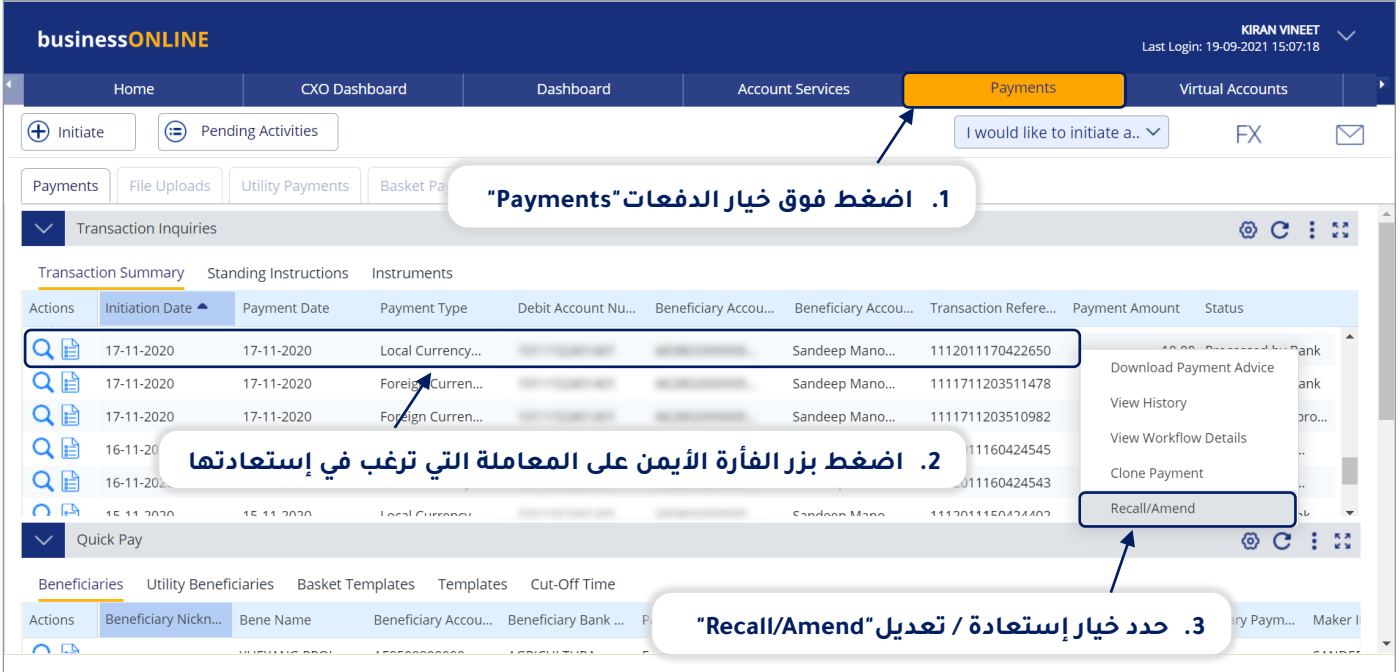

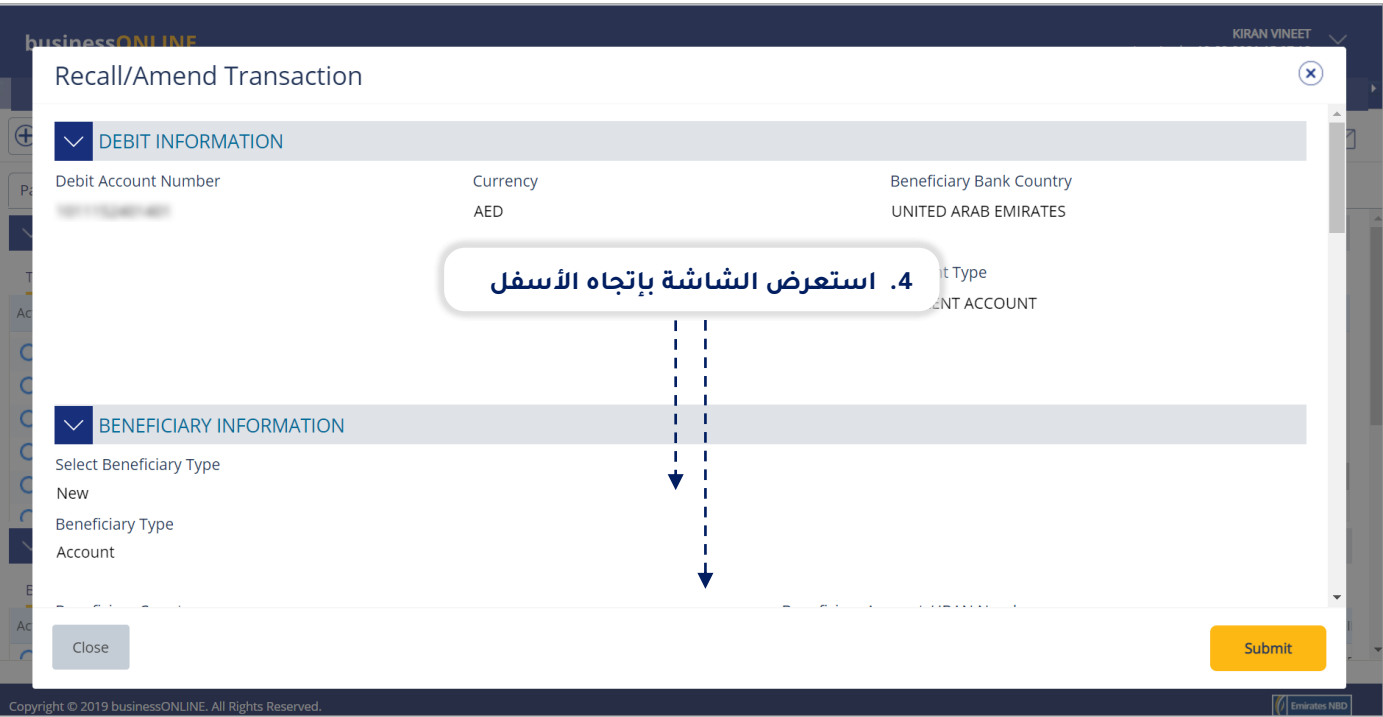

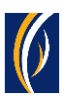

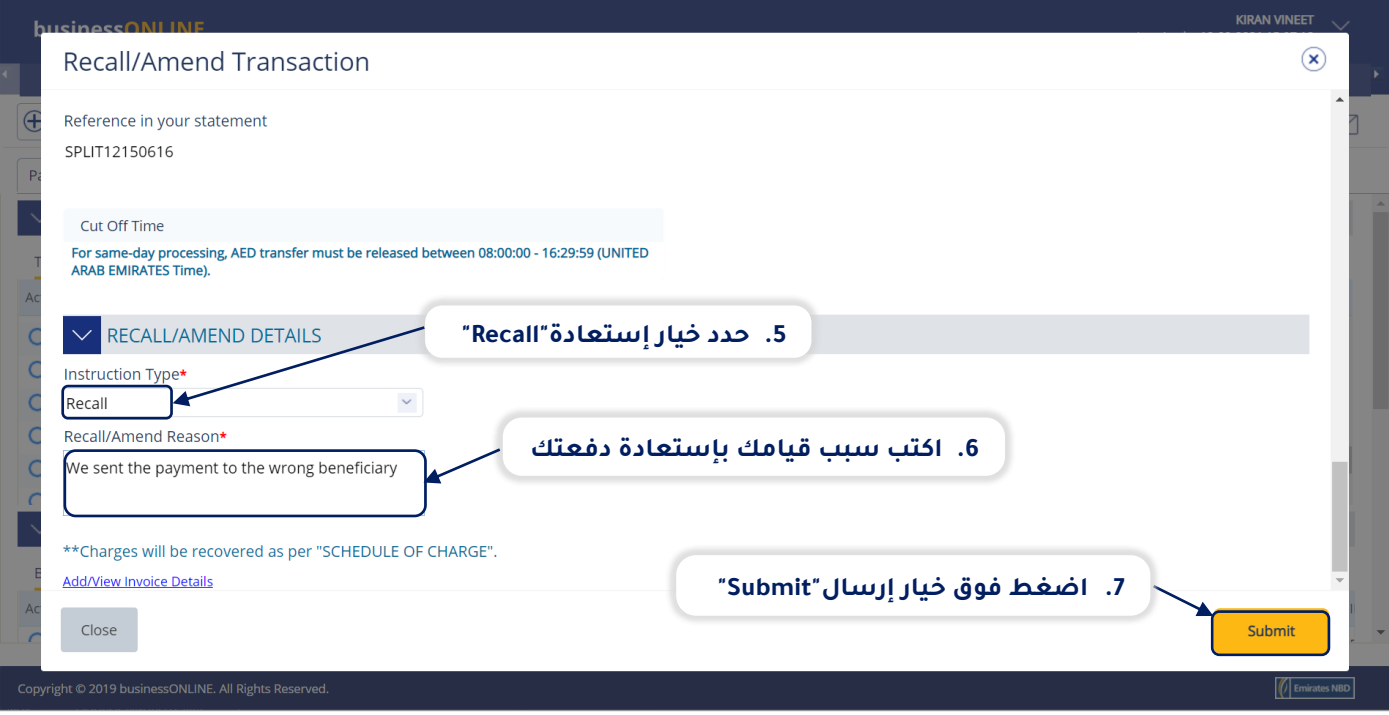

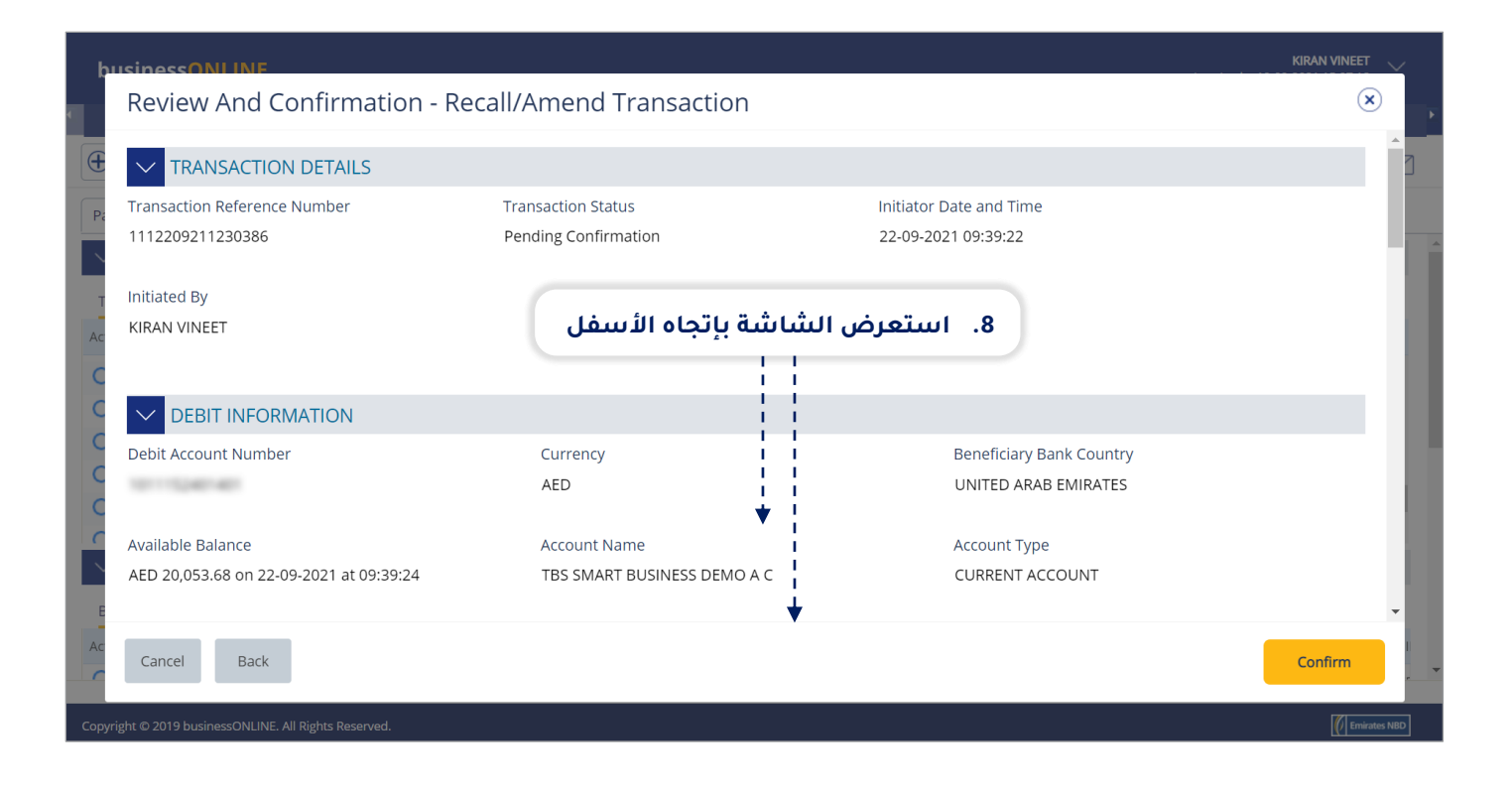

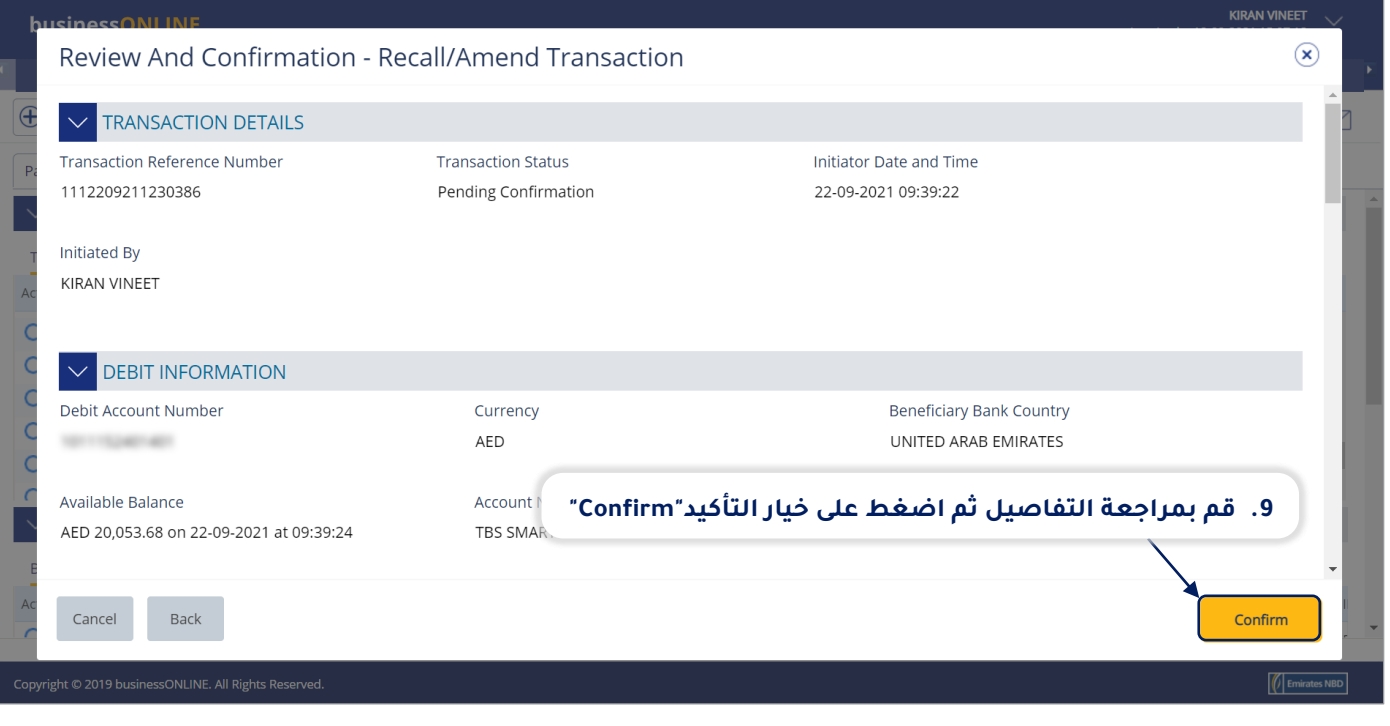

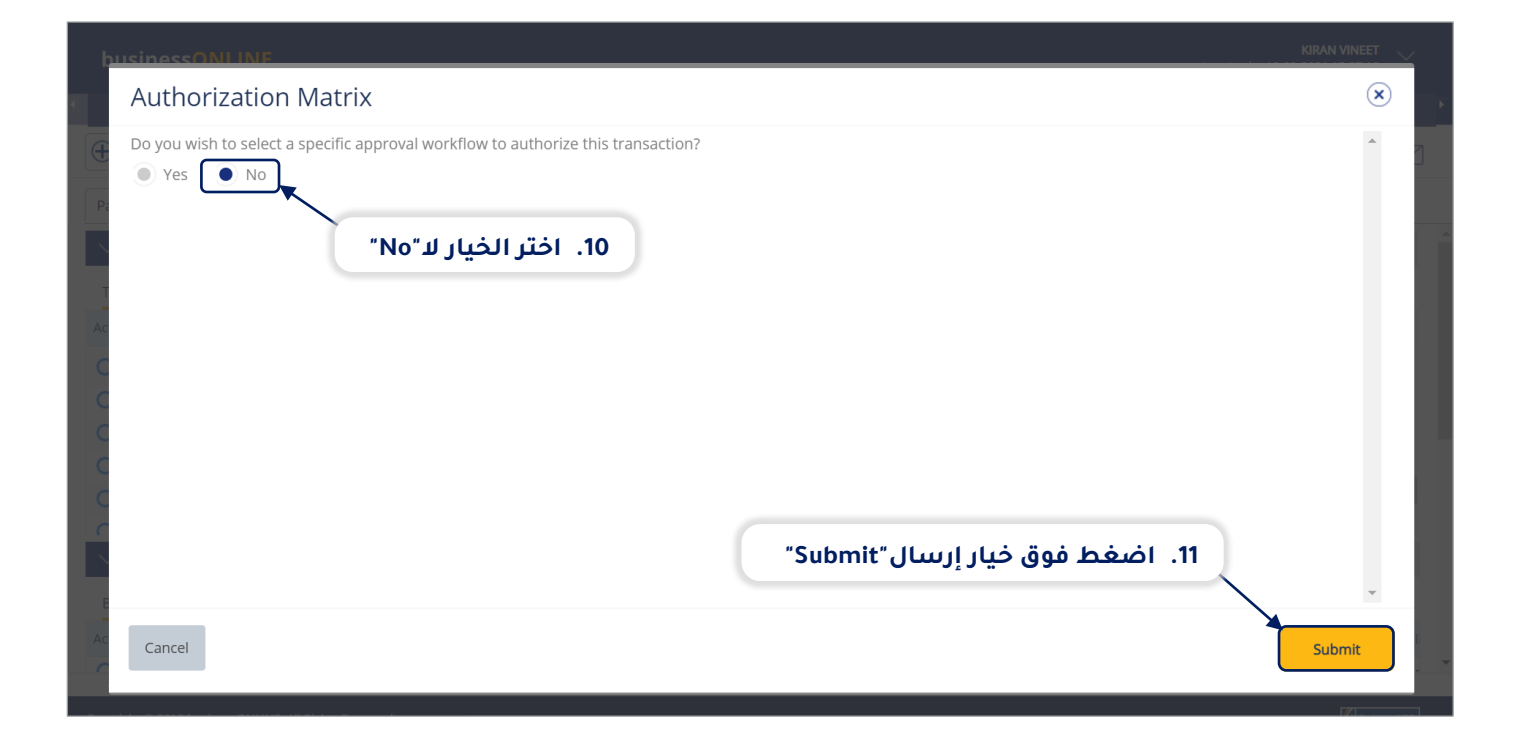

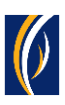

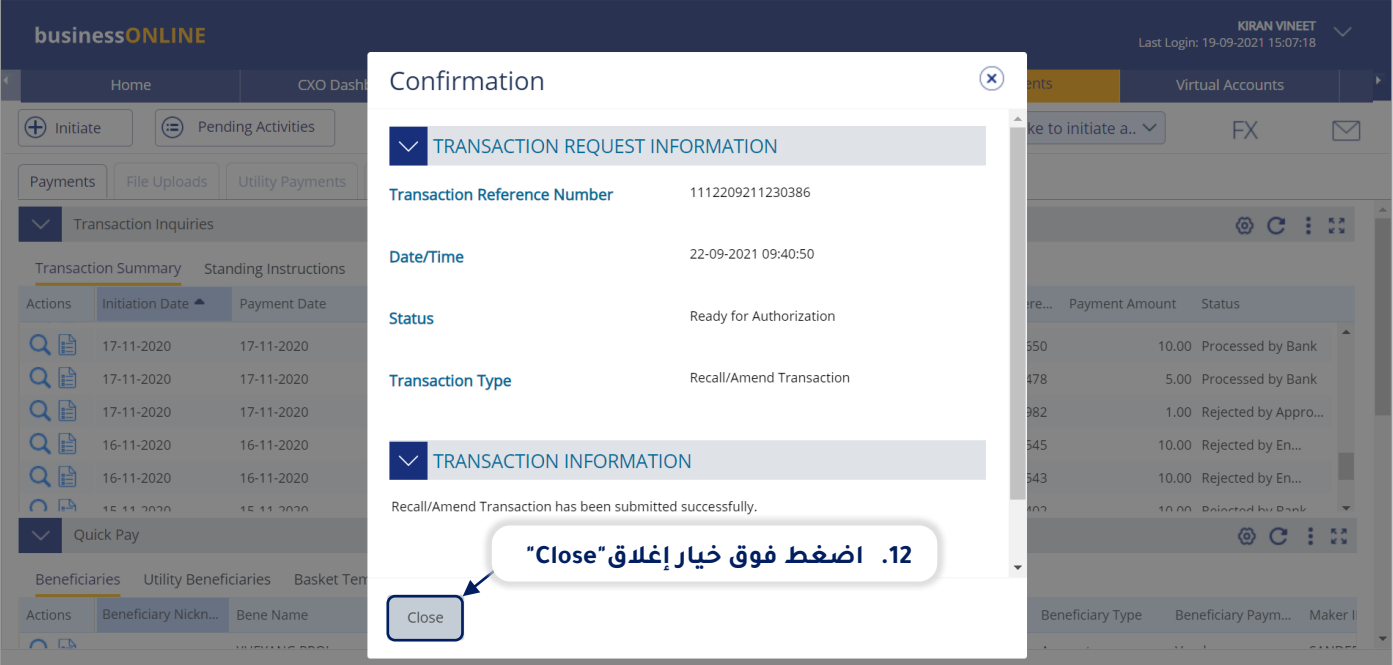

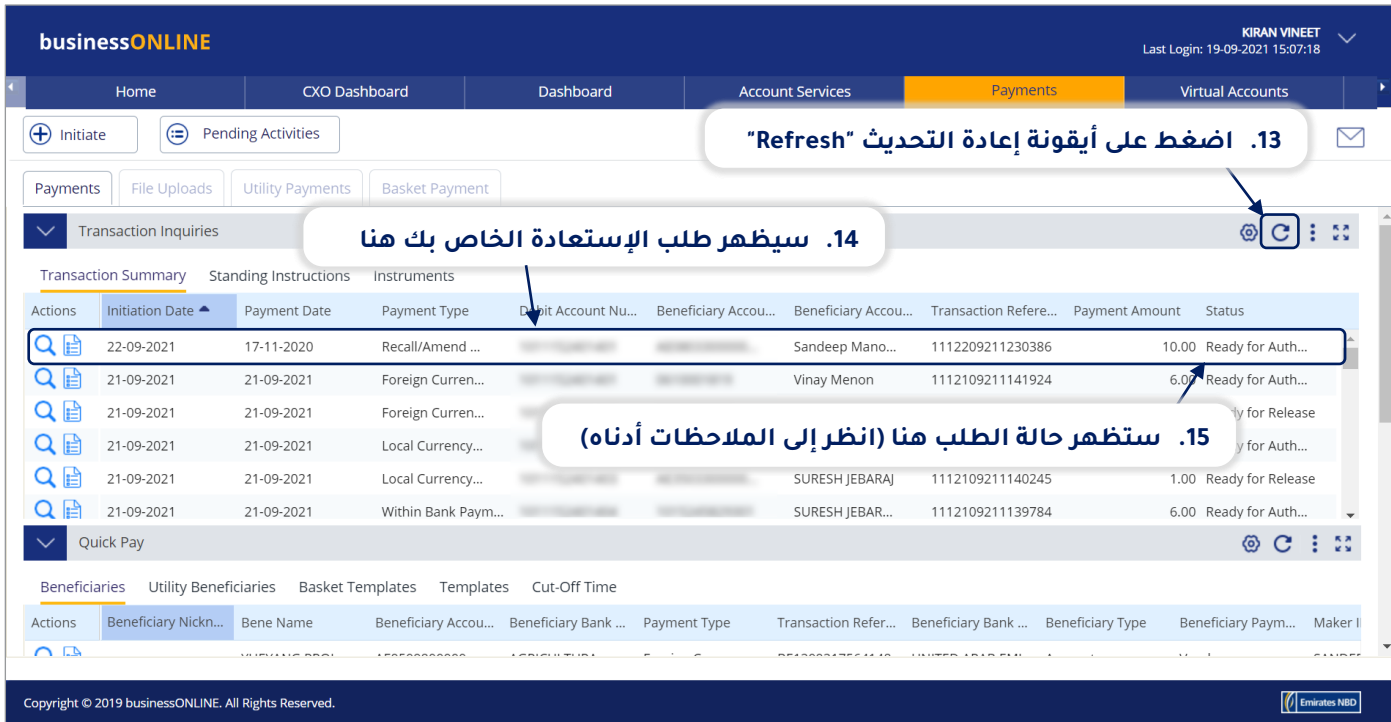

#### **المالحظات: حاالت طلب إستعادة وما تعنيه كل حالة:**

- ▪حالة "**قيد المعالجة لدى البنك - Bank at Process In**": تعني أنه قد تم إكمال طلب اإل ستعادة وأنه قد تم معالجته من قبل البنك .
- حالة "**العملية جاهزة للحصول على التوثيق - Authorization for Ready**": تعني أن ال طلب يستدعي الحصول على موافقات من المخولين بذلك من داخل شركتك. (انتقل إلى الصفحة 7)
	- حالة "**الطلب جاهز لإلفراج عنه - Release for Ready**": تعني أنه قد تمت الموافقة على طلب اإلستعادة من قبل المخولين بذلك ولكن الطلب يتطلب أن يتم تحريره (انتقل إلى الصفحة 11)

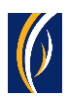

## **كيفية توثيق طلب إستعادة**

- إذا كنت من المخولين بتوثيق طلبات إستعادة، فاتبع الخطوات أدناه.<br>■ اذا لم تكن من المخولين بذلك، فيسمكنك الطلب من الشخص المخ
- .<br>إذا لم تكن من المخولين بذلك، فسيمكنك الطلب من الشخص المخول بذلك من شركتك، والذي لديه إذن القيام بعملية التوثيق، بتسجيل الدخول إلى منصة بيزنس أونالين **businessONLINE** - وإتباع الخطوات أدناه :

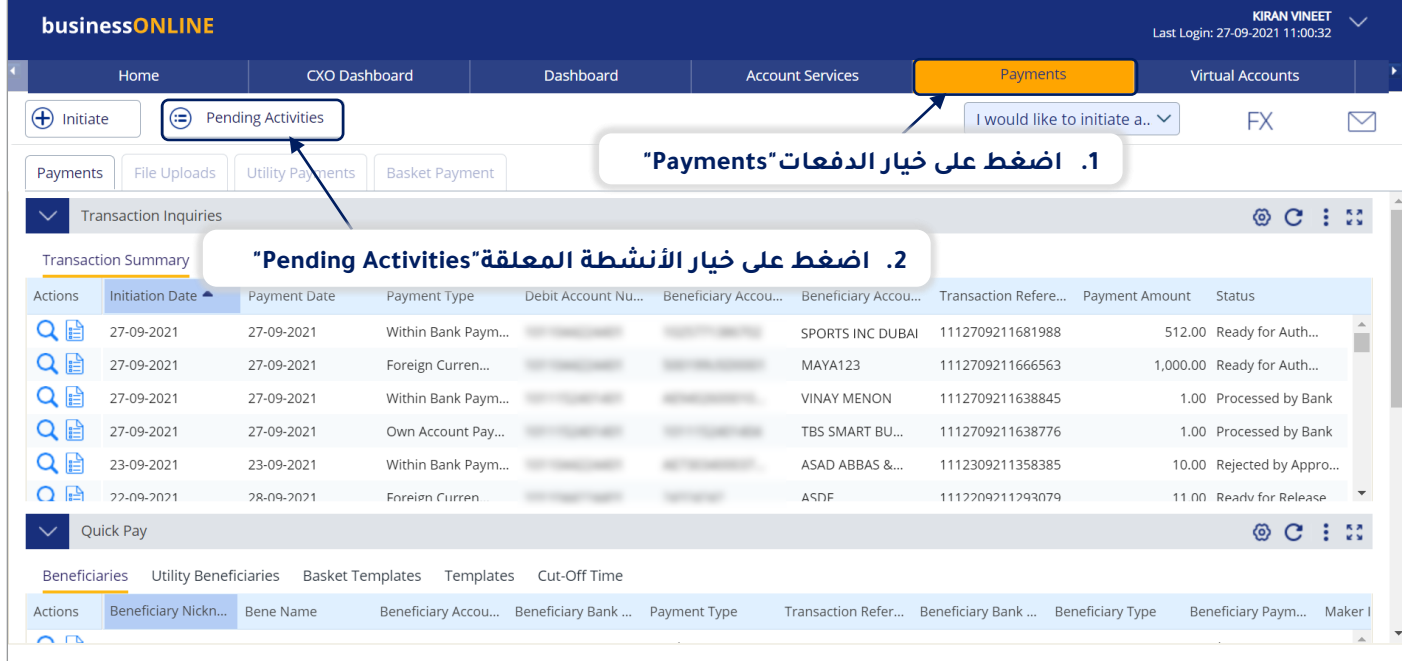

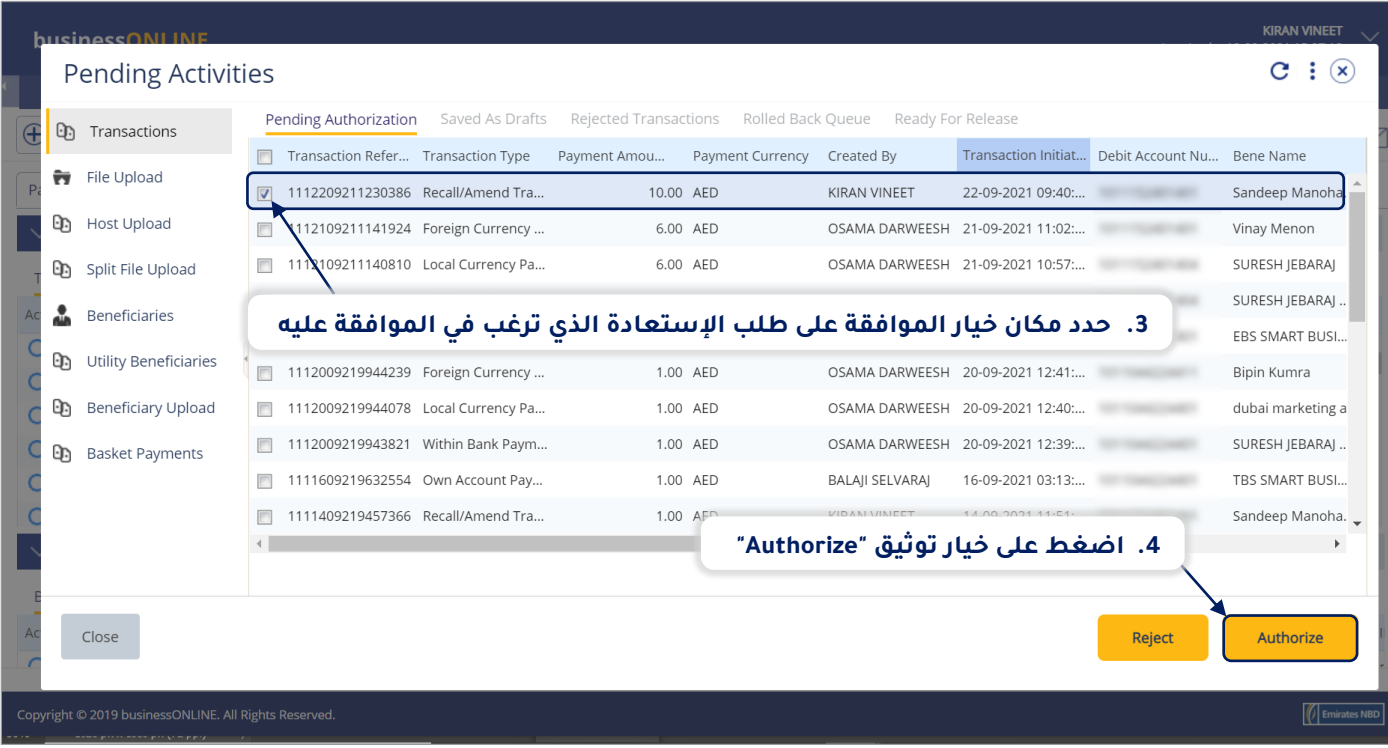

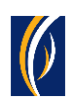

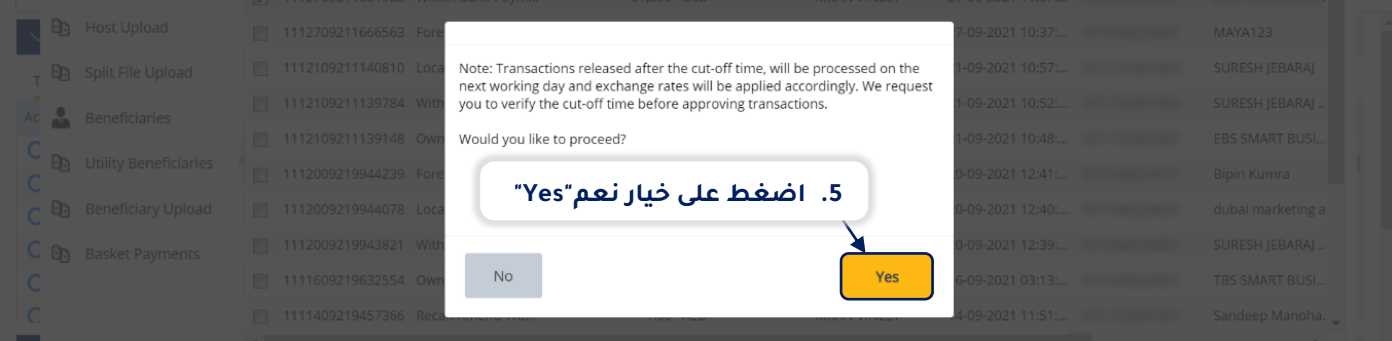

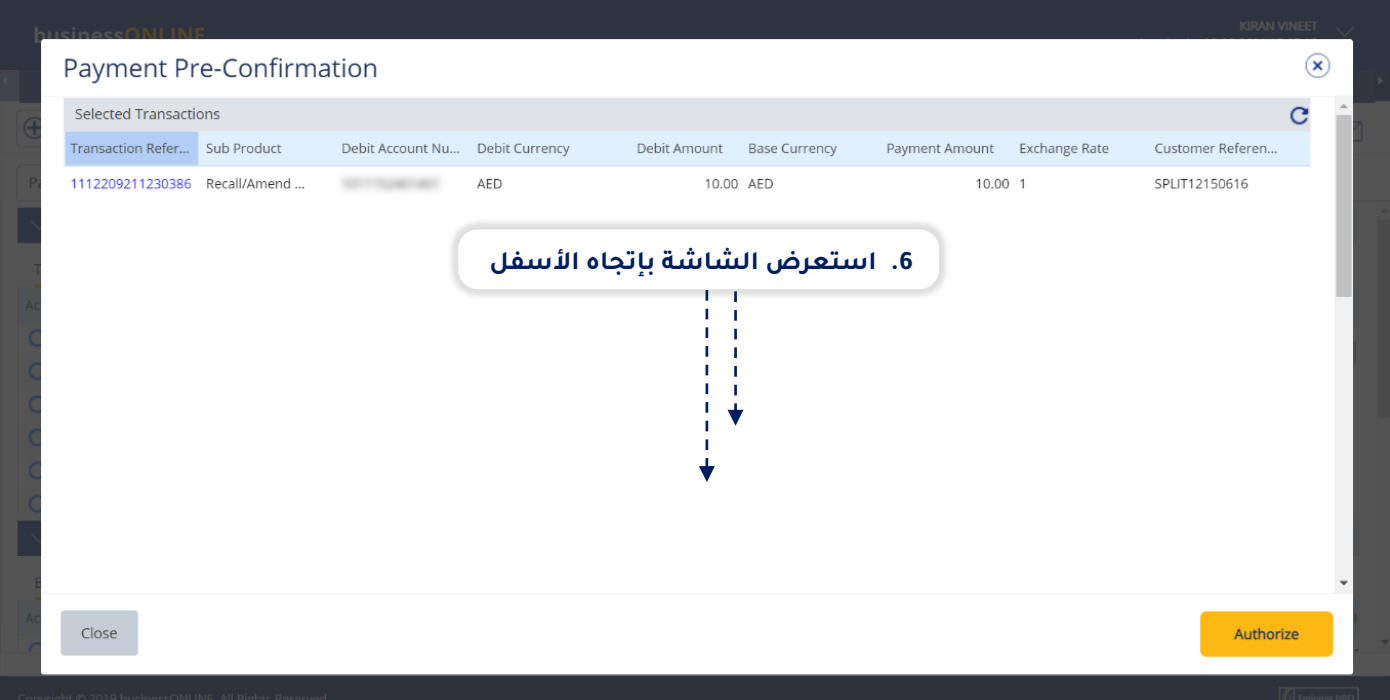

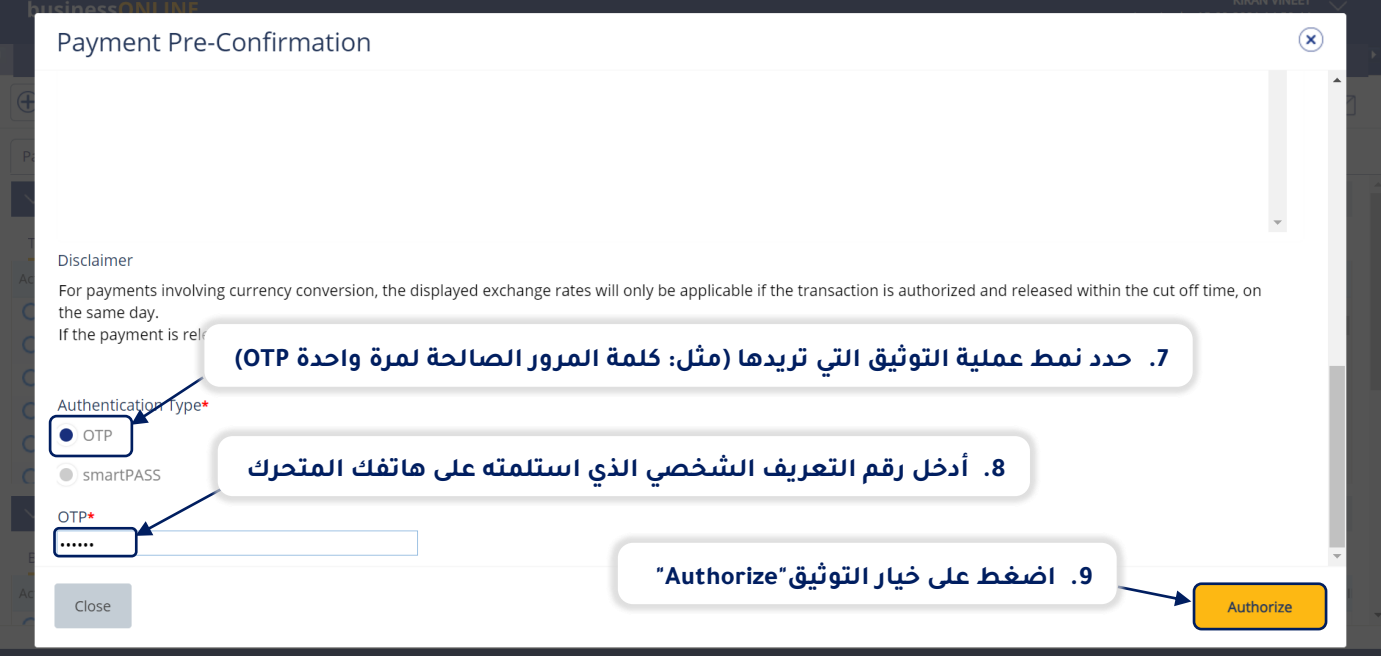

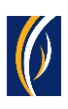

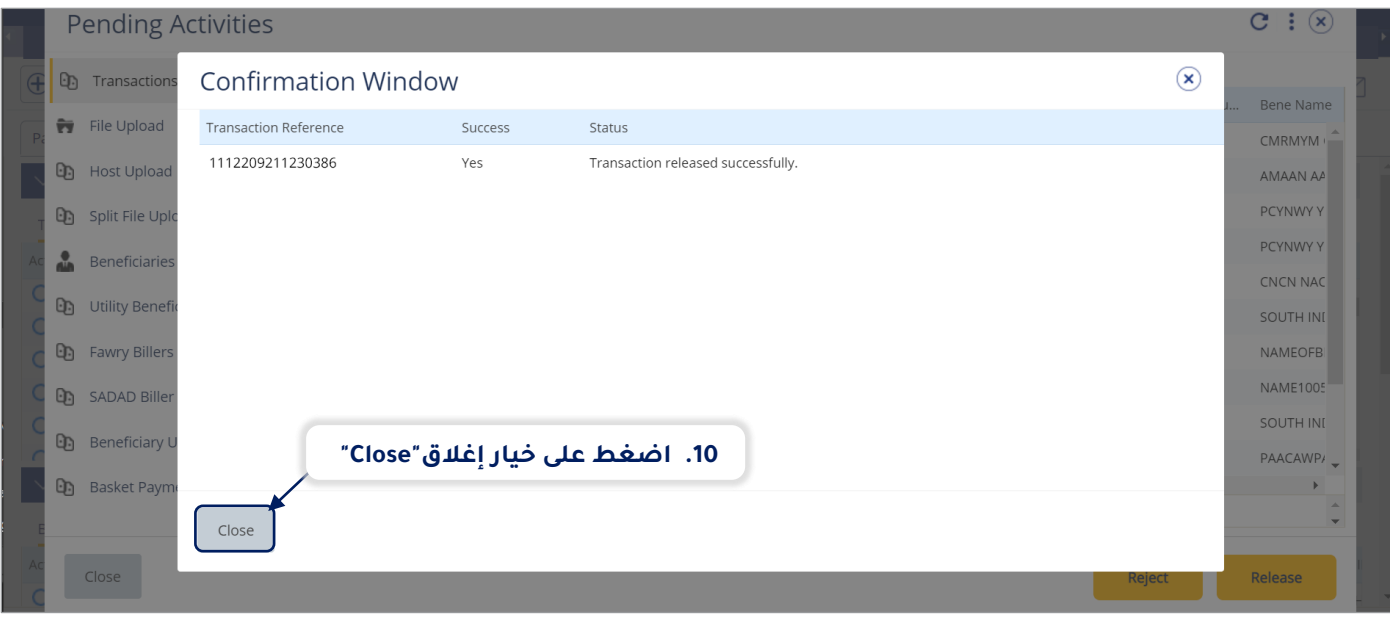

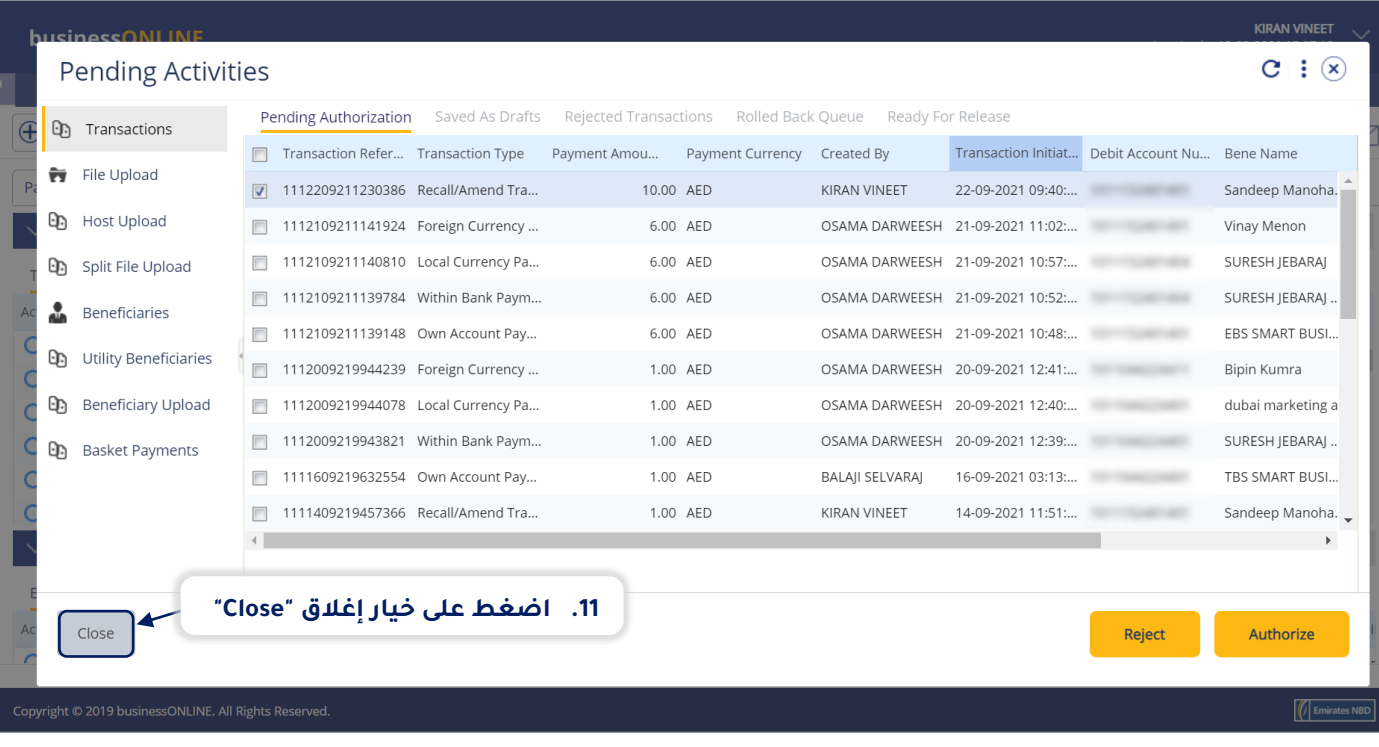

- إذا كانت إعدادات الإنترنت الخاصة بك تتطلب الحصول على أكثر من مخوّل واحد من أجل تنفيذ عملية توثيق طلبات اإلستعادة ، فسيتعين على كل من هؤالء المخولين القيام بخطوات توثيق الطلب كما هو موضح في الخطوات السابقة .
	- بعد اكتمال جميع عمليات التوثيق، ستظهر حالة طلب اإل ستعادة على أنها "**قيد المعالجة لدى البنك - at Process In** ."**Bank**
		- اتبع الخطوات الموضحة في الصفحة التالية لعرض حالة طلب اإلستعادة الخاص بك

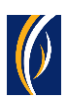

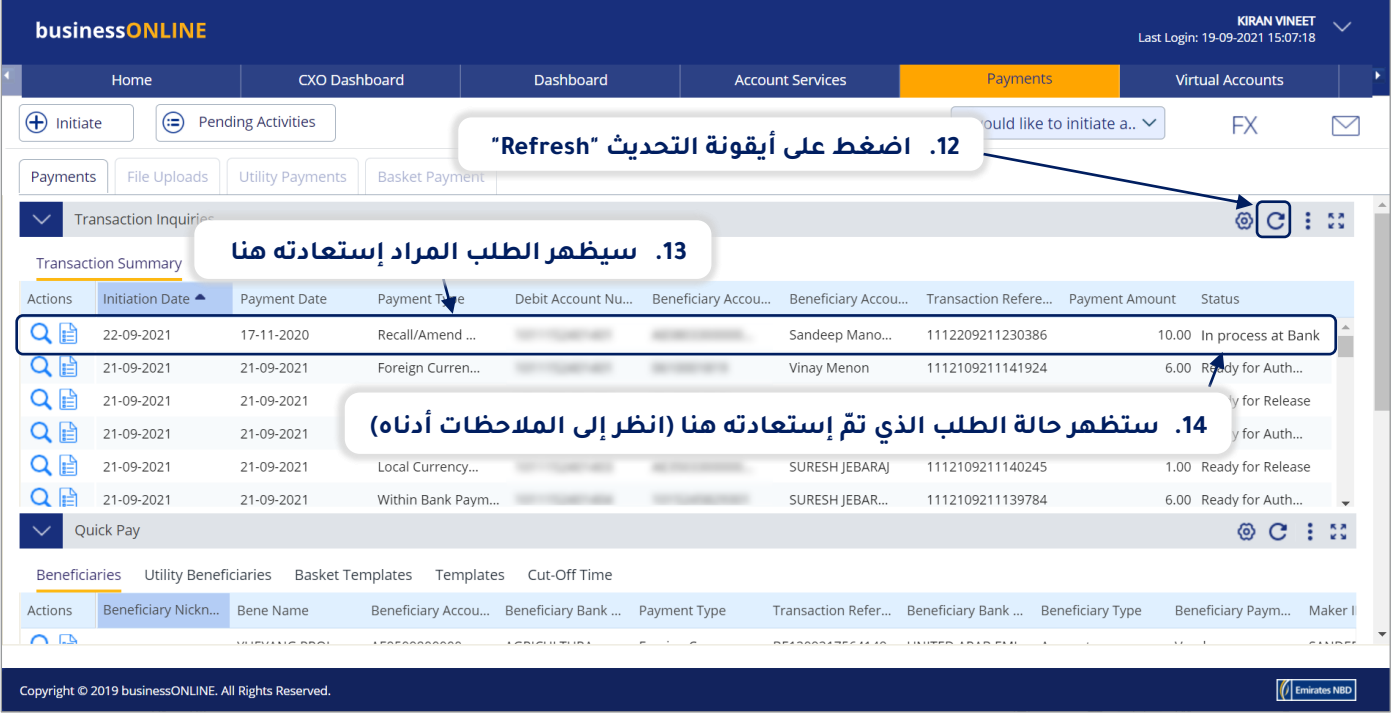

### **المالحظات: أنواع حاالت طلب الدفعة وما تعنيه كل حالة :**

- حالة "**قيد المعالجة لدى البنك - Bank at Process In**": تعني أنه قد تم إكمال اإلستعادة الدفعة وأنه قد تم معالجته من قبل البنك.
- حالة "**الطلب جاهز لإلفراج عنه - Release for Ready**": تعني أنه قد تمت الموافقة على طلب اإلستعادة من قبل المخولين بذلك ولكن الطلب يتطلب أن يتم تحريره (انتقل إلى الصفحة 11)

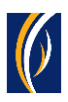

### **كيفية تحرير طلب اإلستعادة**

- إذا كنت من المخولين بالوصول إلى خيار تحرير طلبات الإستعادة، فاتبع الخطوات أدناه.<br>■ اذا لم تكن من المخولين بذلك، فيسمكنك الطلب من الشخص المخول بذلك من شرك
- إذا لم تكن من المخولين بذلك، فسيمكنك الطلب من الشخص المخول بذلك من شركتك، والذي لديه حق الوصول إلى خيار تحرير طلبات اإلستعادة، بتسجيل الدخول إلى منصة بيزنس أونالين - **businessONLINE** وإتباع الخطوات أدناه:

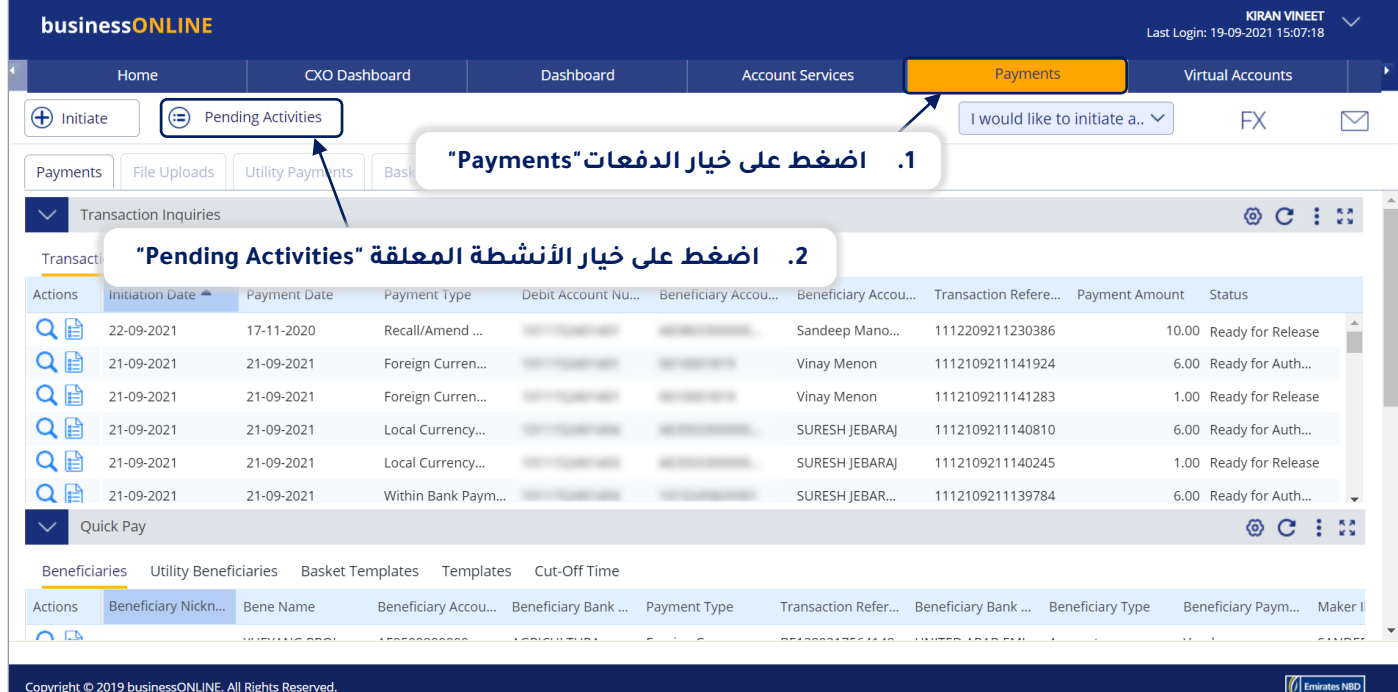

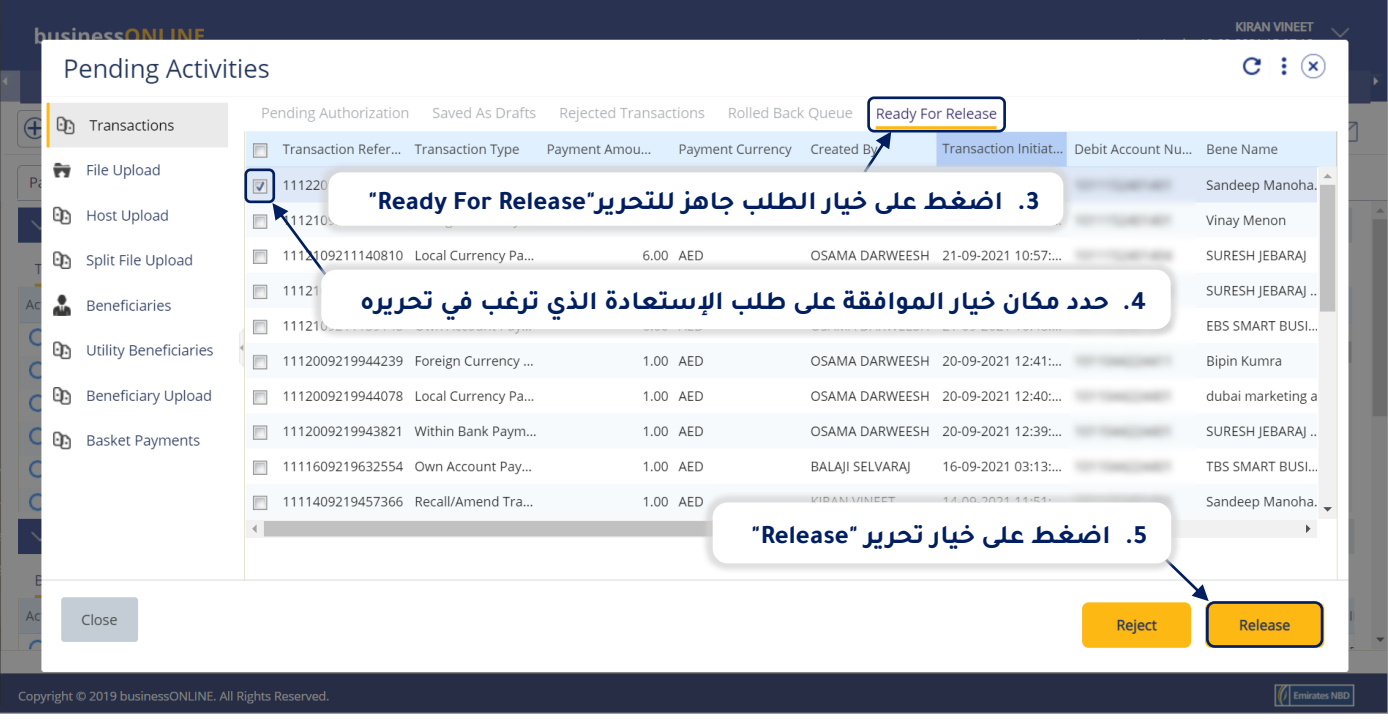

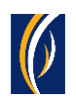

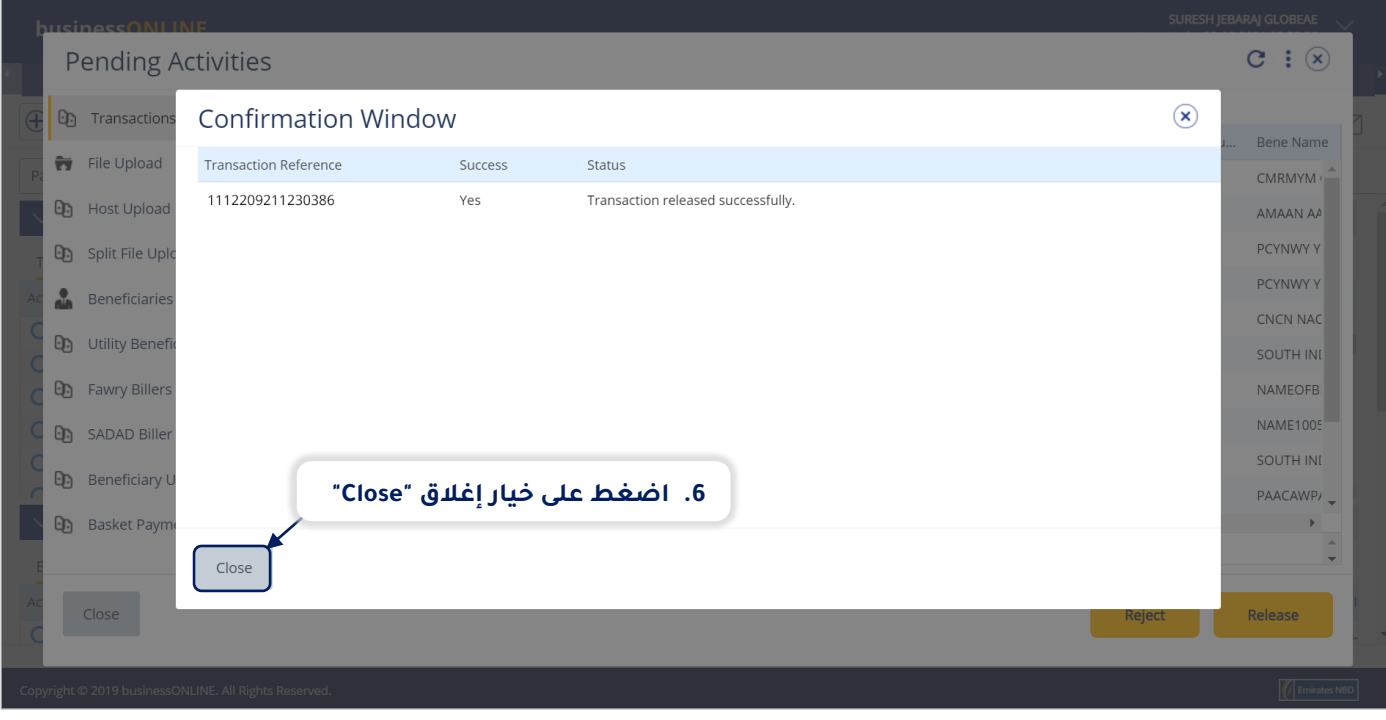

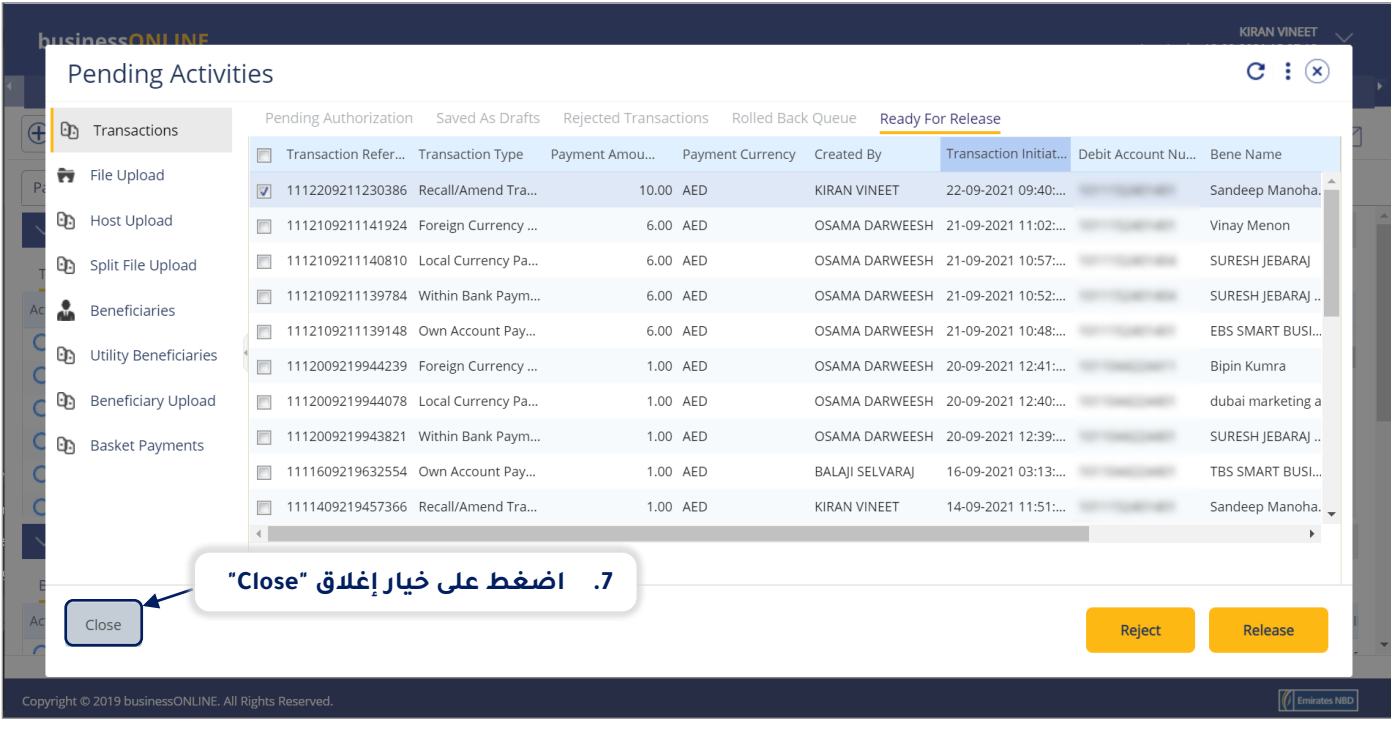

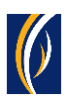

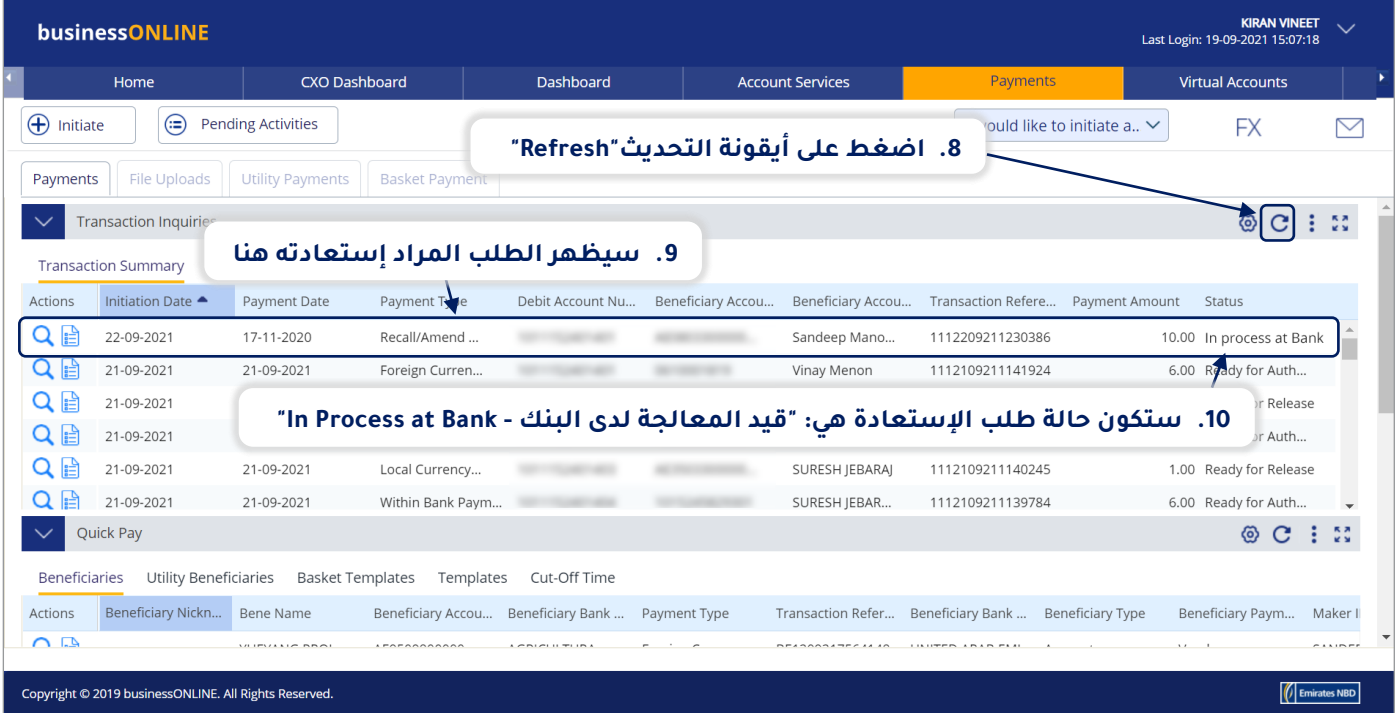

#### **تواصل معنا**

#### **الخدمات المصرفية لألعمال:**

الهاتف: +971600540009 [businessONLINEhelp@EmiratesNBD.com](mailto:businessONLINEhelp@EmiratesNBD.com) :اإللكتروني البريد

### **الخدمات المصرفية للشركات والمؤسسات:**

الهاتف: +97143160214 )نظام اإلستجابة الصوتيIVR - الخيار 2( businessONLINEwb@EmiratesNBD.com :اإللكتروني البريد

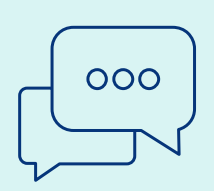

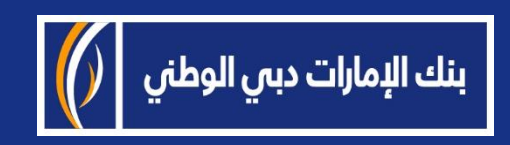